## **Инструкция для детей с 14 лет**

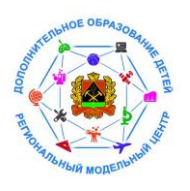

 **на получение сертификата дополнительного образования через Личный кабинет граждан Кемеровской области**

Взять в общеобразовательной школе логин и пароль от системы личный кабинет граждан Кемеровской области по адресу [https://cabinet.ruobr.ru](https://cabinet.ruobr.ru/)

1. В браузере в строке поиска необходимо ввести «Личный кабинет граждан Кемеровской области» и нажать кнопку поиск.

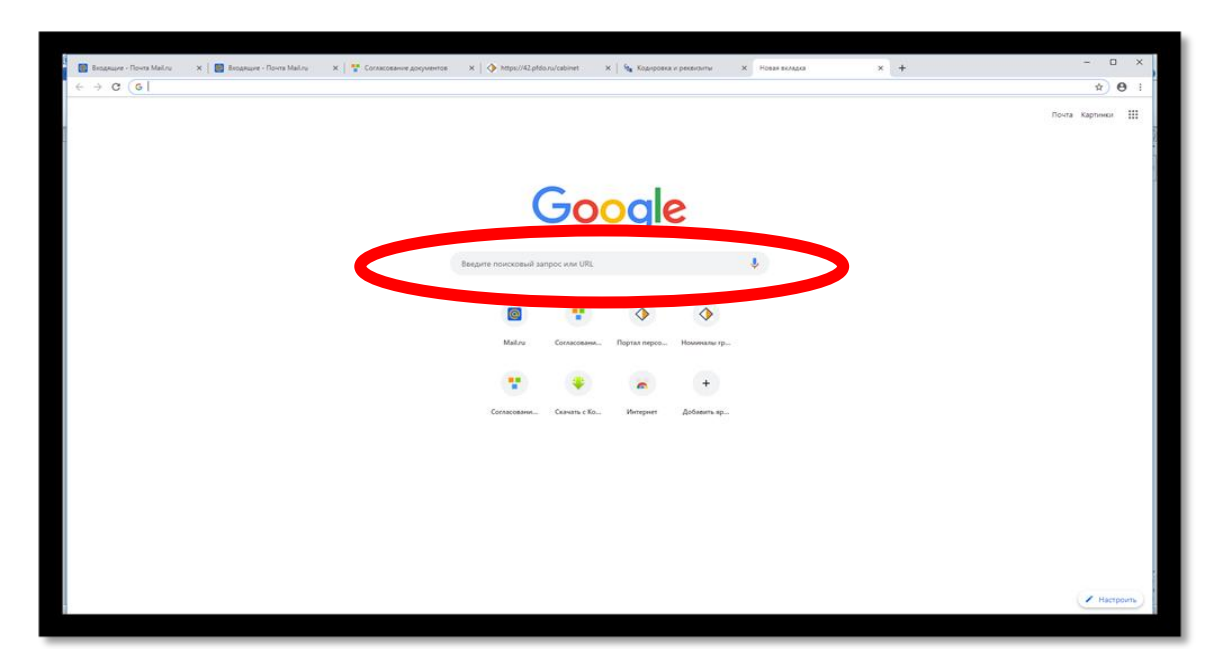

2. Из поискового запроса необходимо выбрать «Личный кабинет граждан Кемеровской области»

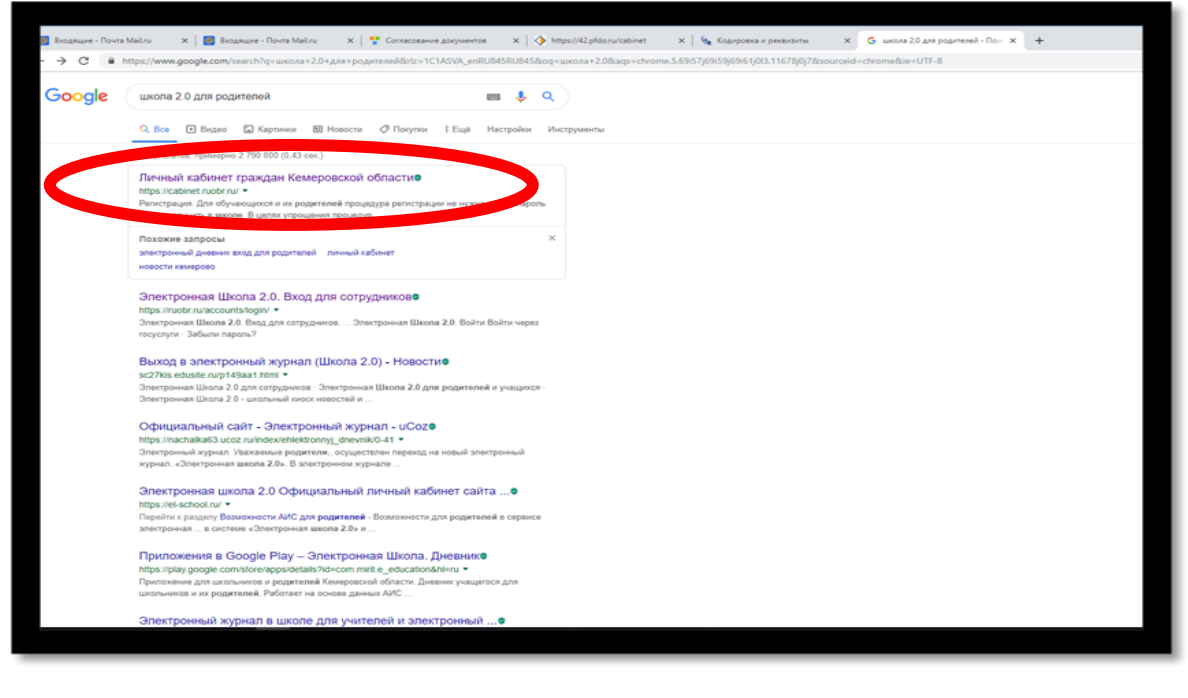

3. В открывшемся окне «Вход в личный кабинет» ребёнку необходимо ввести полученный логин и пароль и нажать кнопку «Войти».

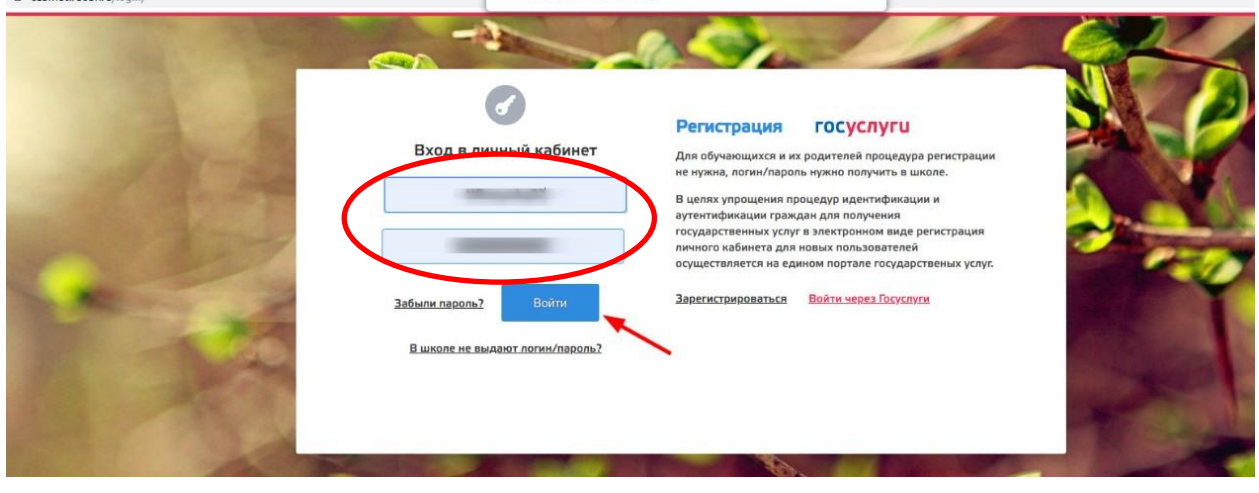

4. После входа откроется меню, где слева находится кнопка для подачи заявки на получение сертификата ребёнком с 14 лет. Нажмите на кнопку «Подать заявку на сертификат ПФДО»

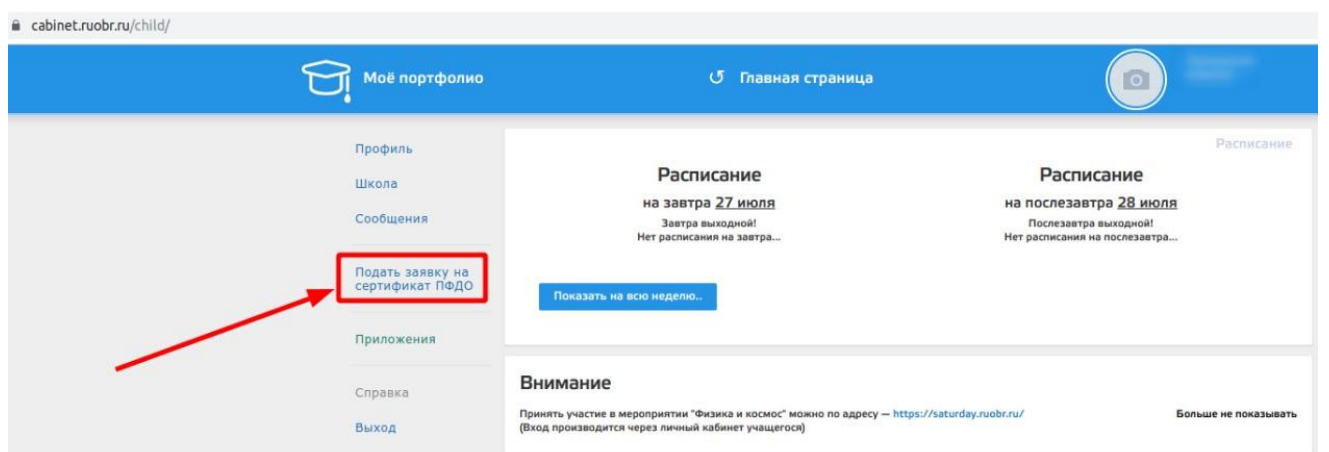

5. Необходимо внести данные паспорта ребенка нажав кнопку «Заполнить паспортные данные». Заполните все пункты. В пункт «Документ» загрузите скан или фотографию документа (паспорт для ребенка с 14 лет).

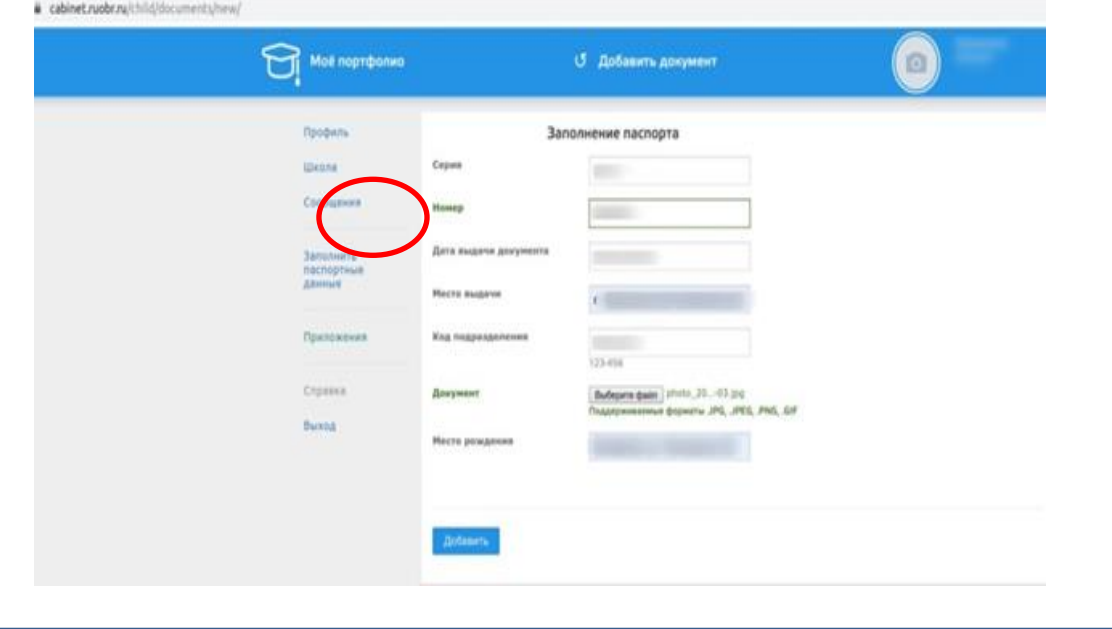

6. Если необходимо изменить адрес проживания, то во вкладке «Услуги. Дополнительное образование» нажмите на кнопку «Изменить адрес проживания».

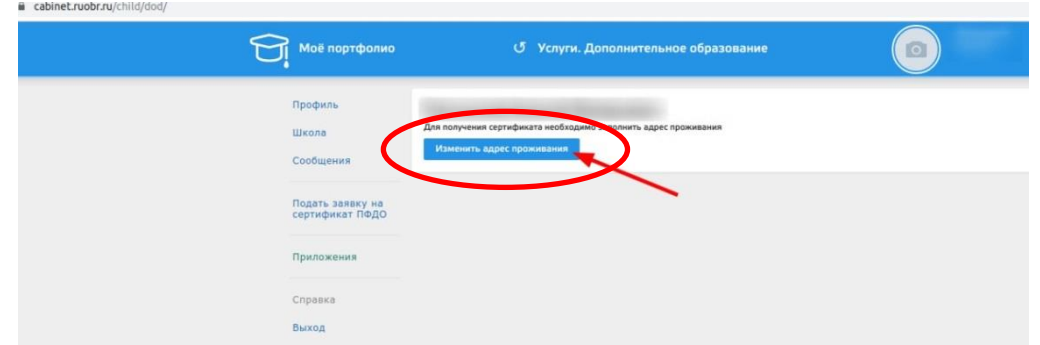

И внесите изменения в адрес проживания.

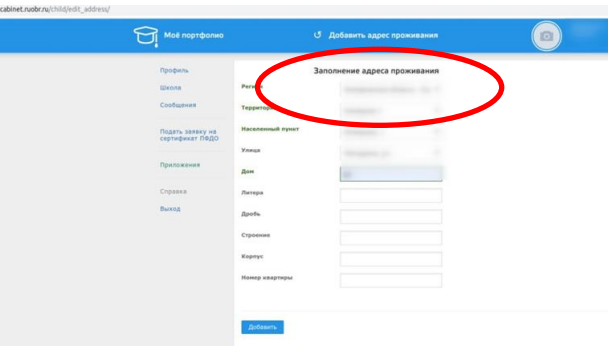

7. Если изменять адрес проживания нет необходимости, то можно сразу перейти во вкладку «Услуги. Дополнительное образование» и нажать кнопку «Подать заявление на получение сертификата».

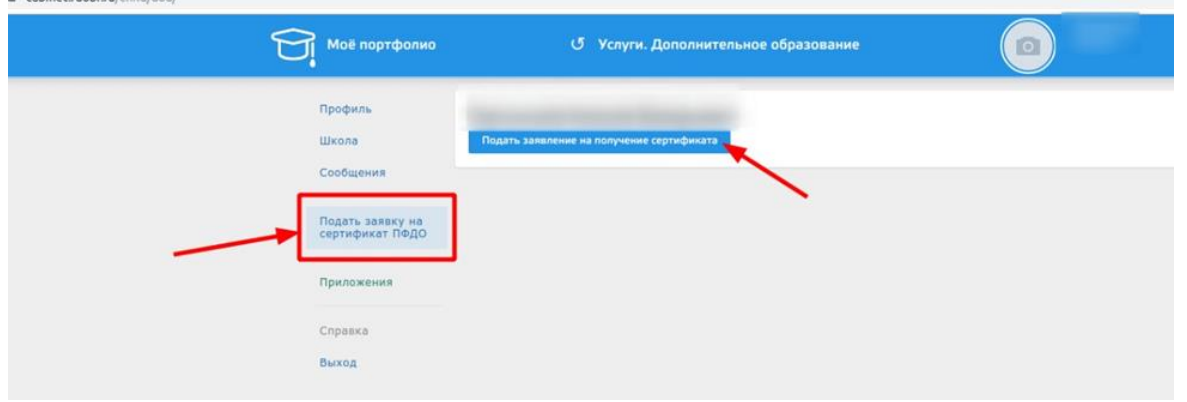

8. Для получения сертификата необходимо подтвердить электронную почту.

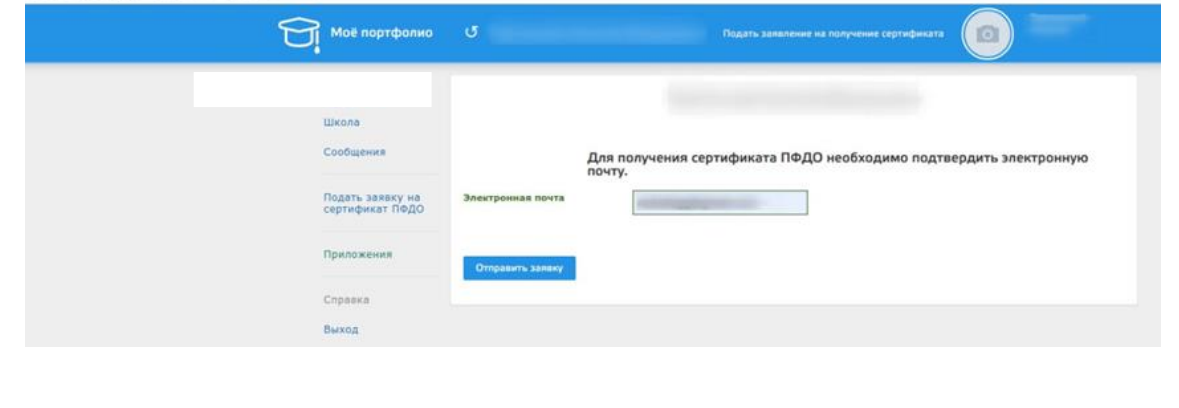

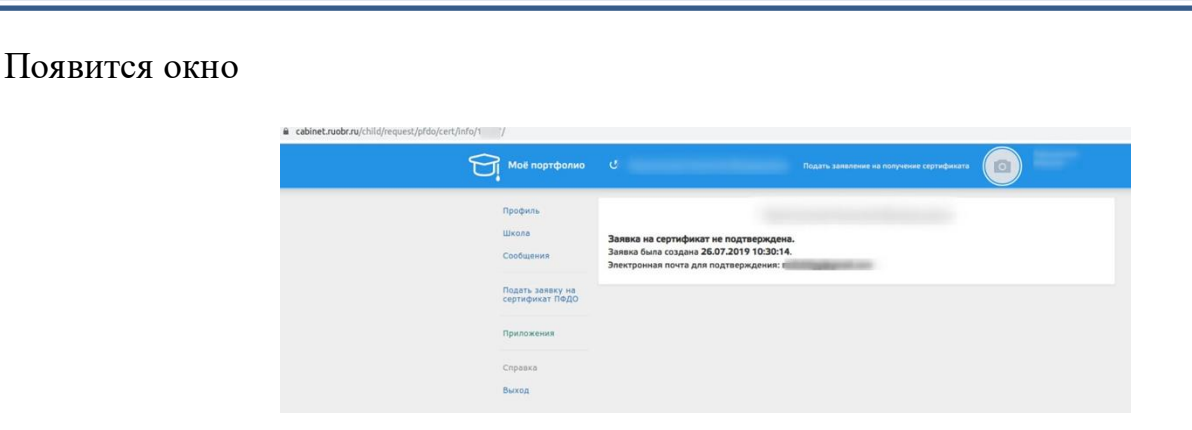

11. На указанную почту придет письмо с темой: «Заявка на сертификат ПДО. Подтверждение электронной почты», в теме письма текст: «Для подтверждения адреса электронной почты перейдите по ссылке».

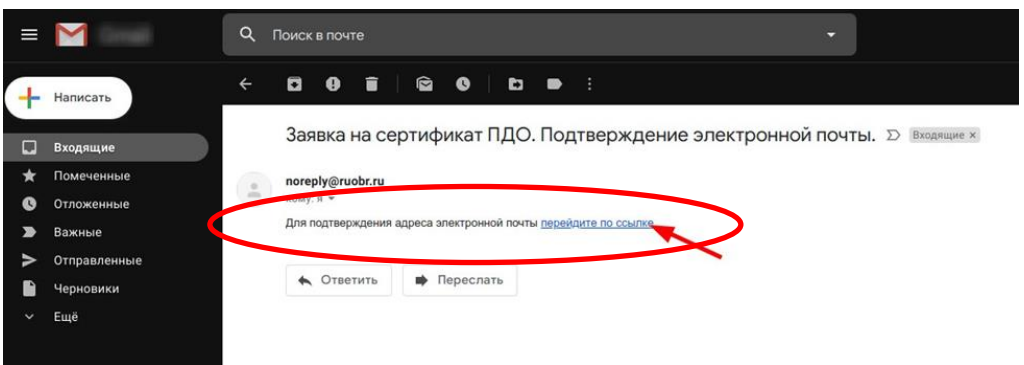

11. После перехода по ссылке, вновь откроется личный кабинет с подтверждённой заявкой на сертификат и кнопкой «Получить сертификат».

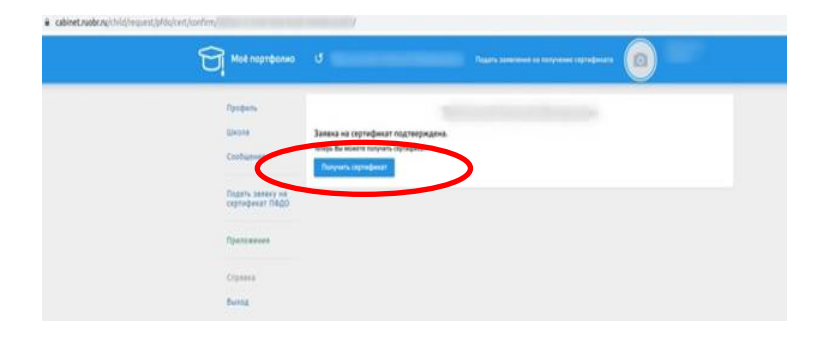

12. После нажатия кнопки «Получить сертификат» откроется окно «Получение сертификата ПДО», где ребёнку, достигшему 14 лет необходимо выбрать:

- «Группу сертификата»

- и «Документ», подтверждающий личность ребенка.

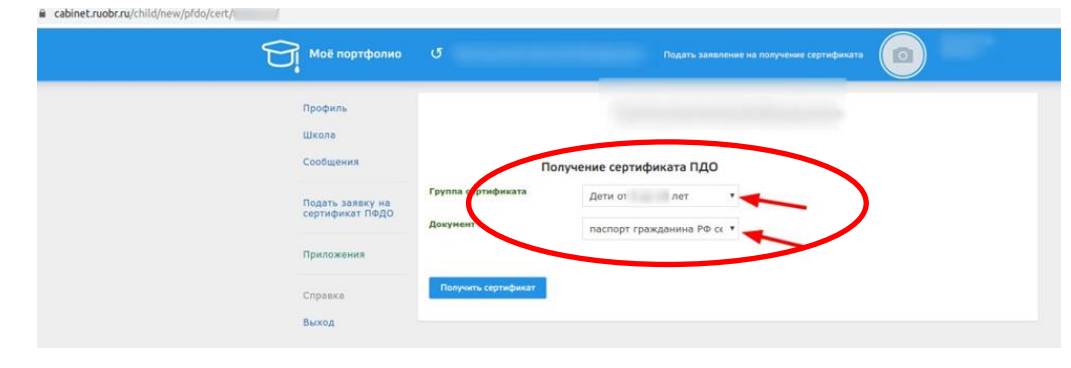

13. После этого станет доступна кнопка для скачивания заполненного бланка заявления, а также список учреждений, куда ребёнок сможет обратиться по вопросу активации сертификата.

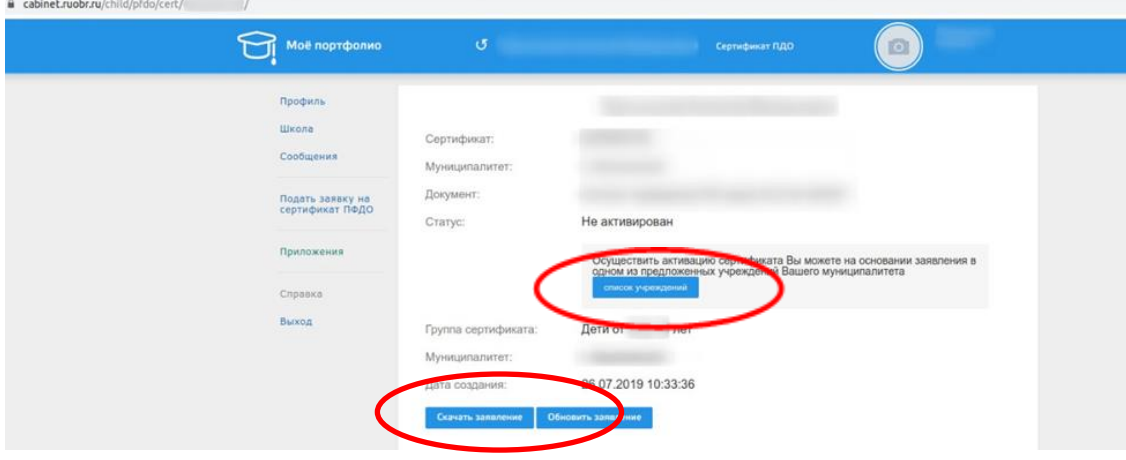

14. Для активации сертификата и подтверждения данных ребёнку необходимо обратиться в любое учреждение из списка и иметь при себе следующие документы:

- Заявление (*заполненное и распечатанное).*

- Паспорт.

*В случае если возможности распечатать заявление нет, можно обратиться за этим в учреждение из представленного списка муниципалитетом.*